# ATS1208

Using tables to format web pages

#### Formatting in html

- Basic html allows very few possibilities for formatting text
- It doesn't even have tabs!
- Placing text and images together is also hard to control
- The next few slides will show some of these problems

#### Text and images

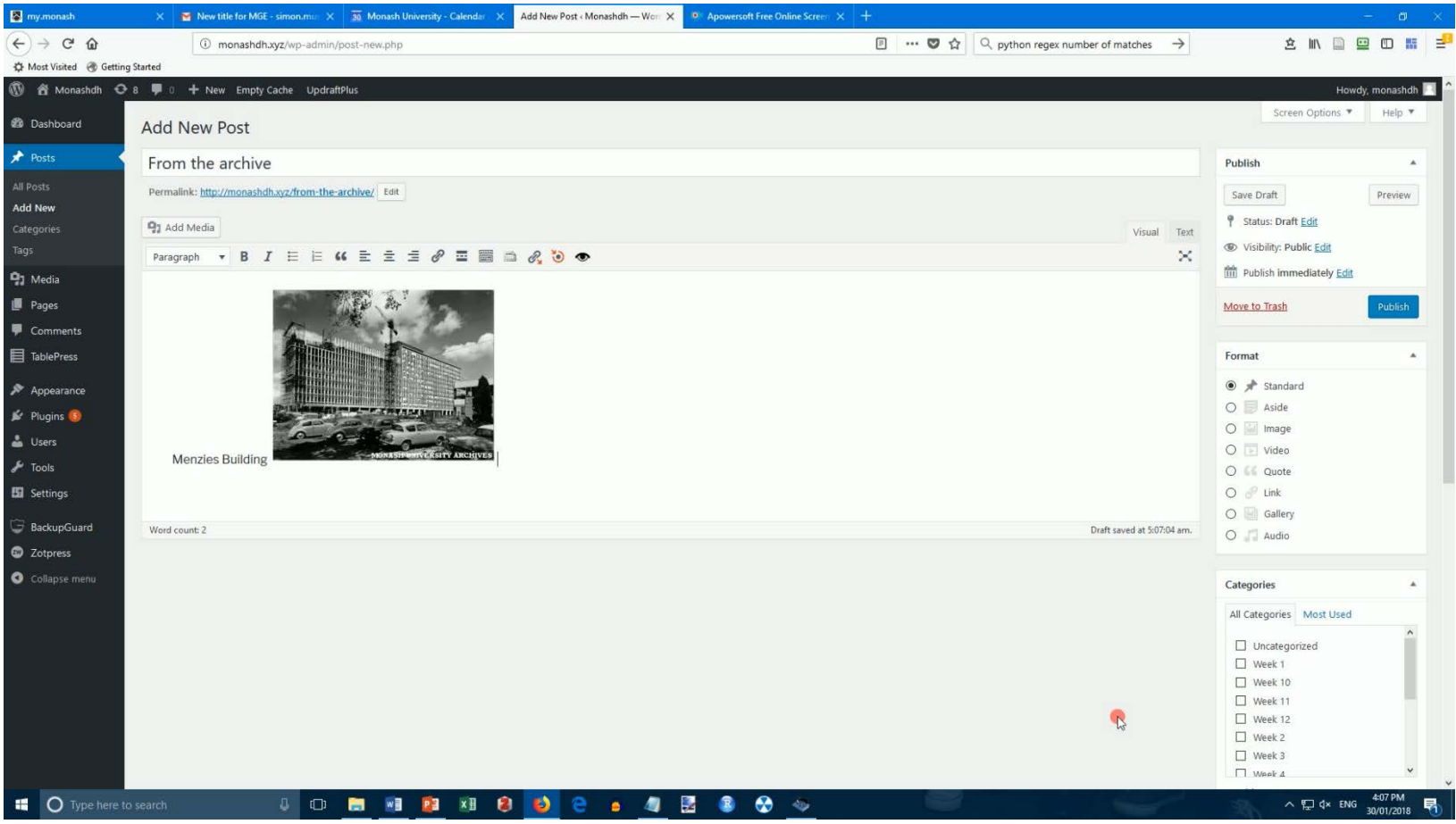

Enter text then add an image: the image appears after the text, bottom edge aligned

#### Text and images

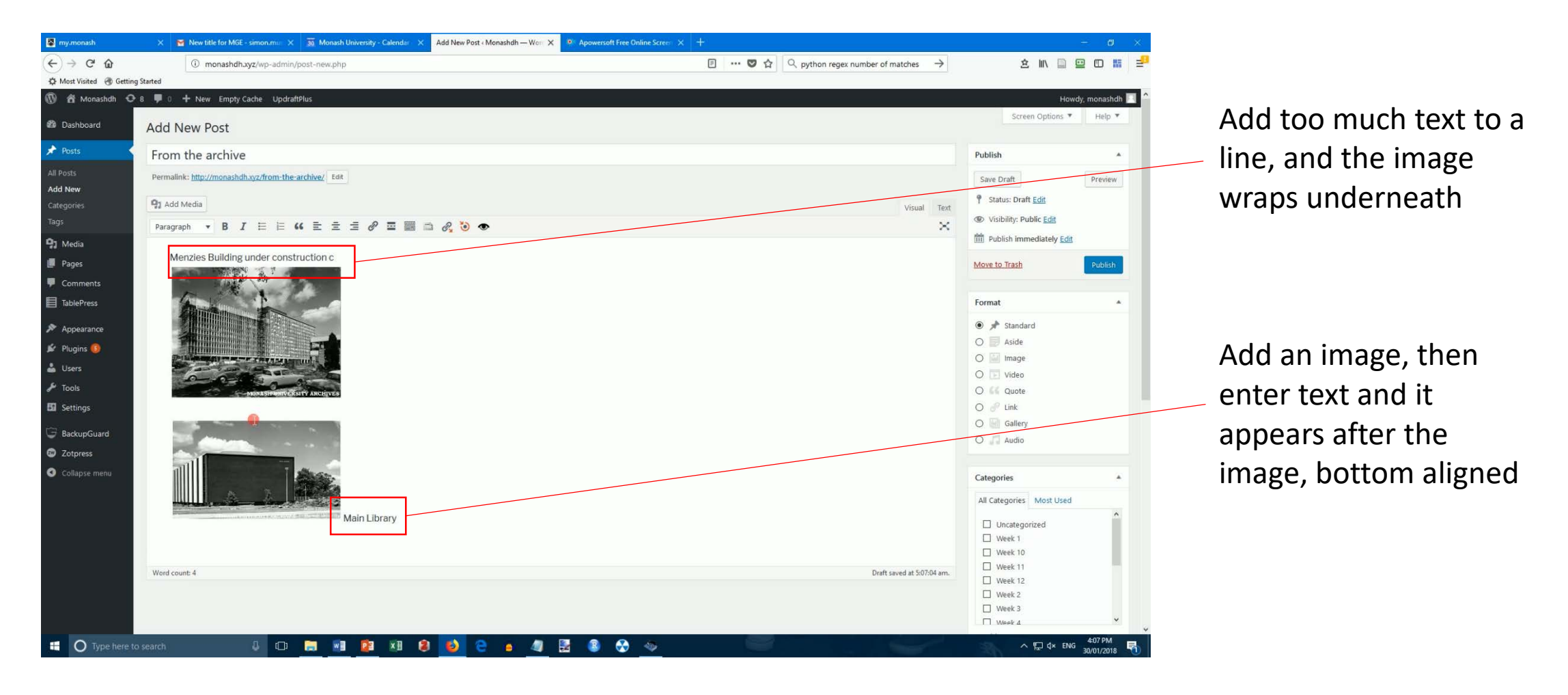

## Text and images

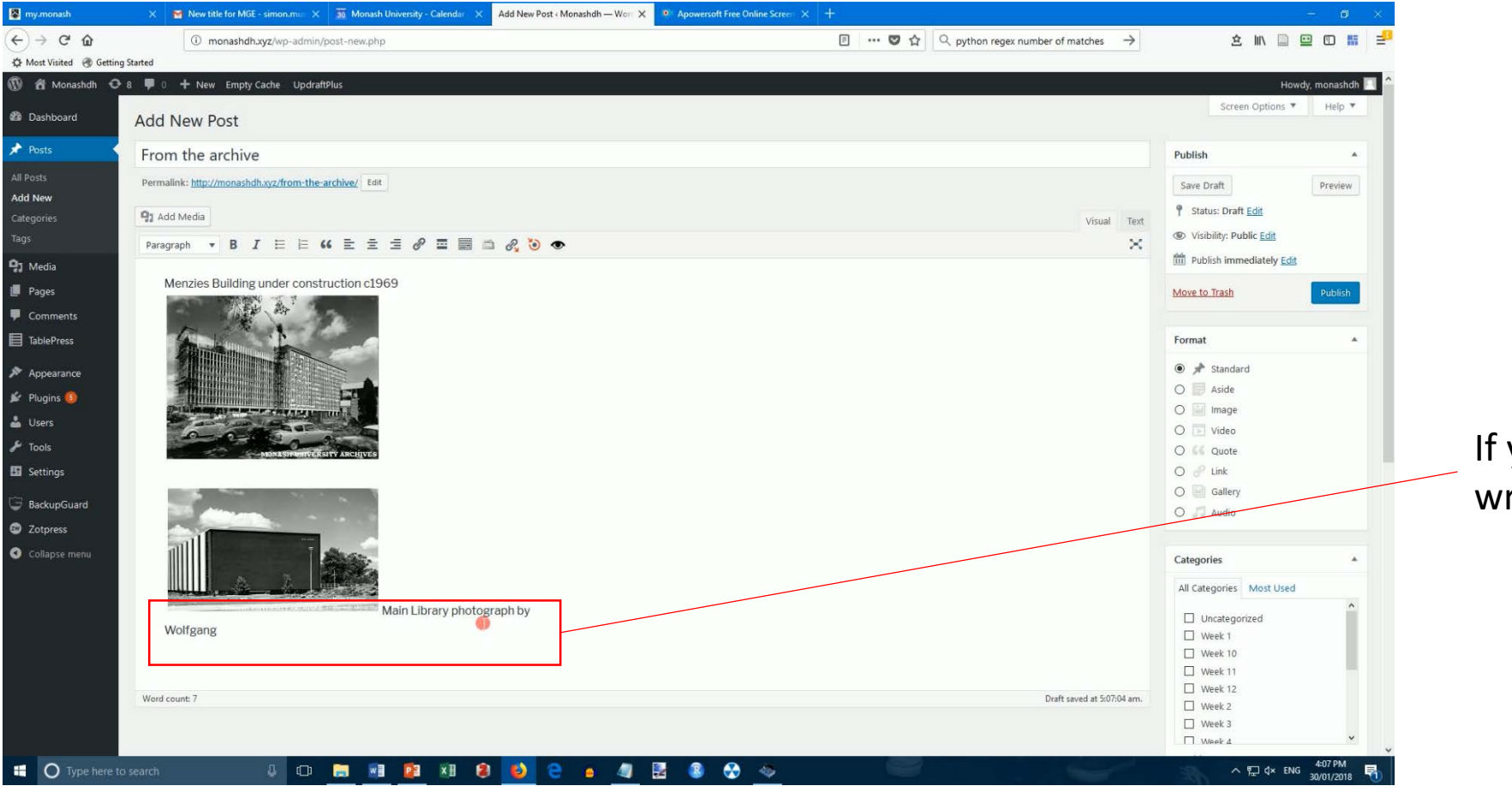

you keep typing, the text raps onto another line

#### Unsatisfactory results

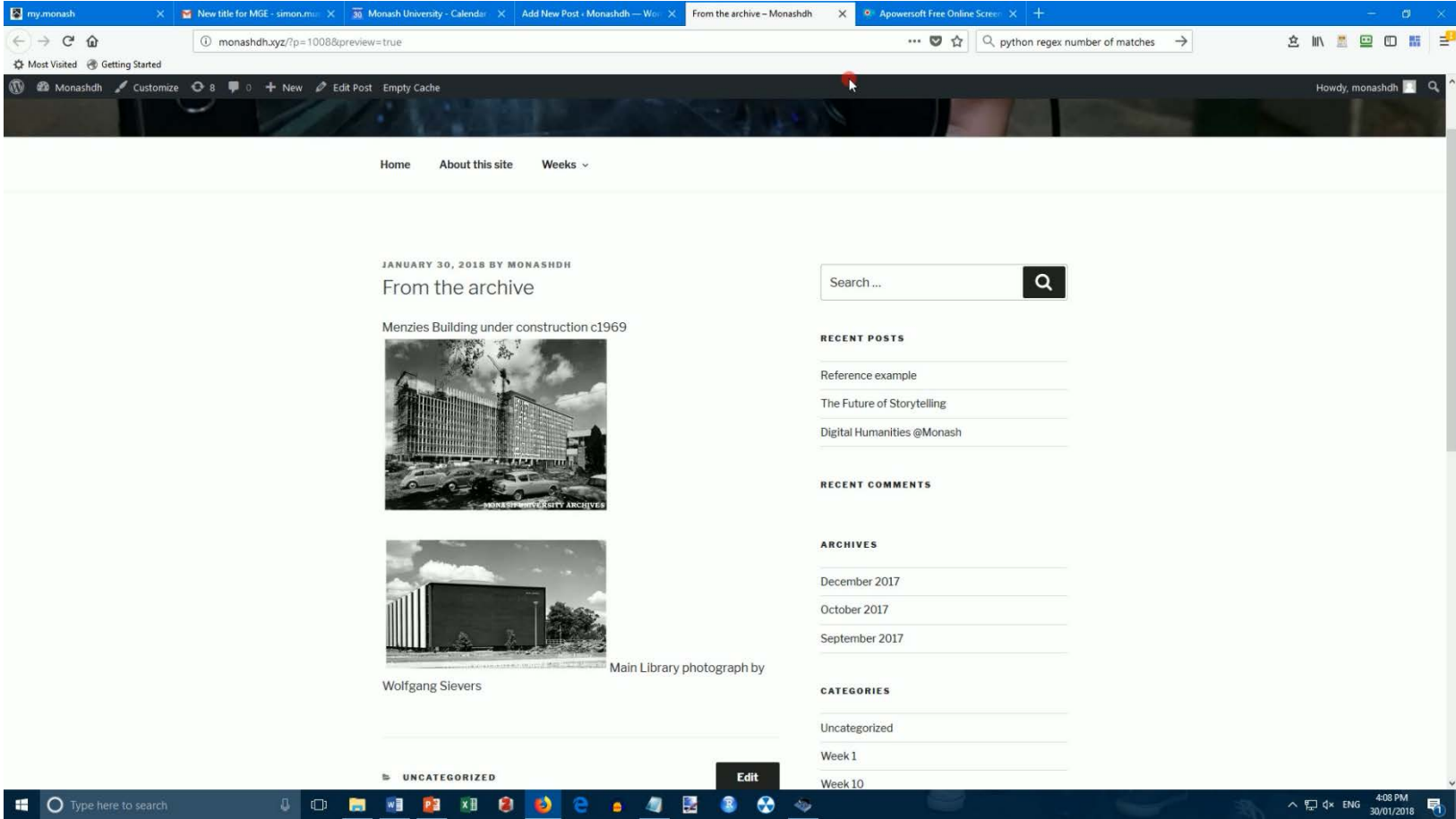

#### The solution - tables

- Using tables allows us to place elements on a page with much more control
- Generally we use tables with invisible borders for this
	- But you can make the table borders a design feature if you want
- TinyMCE is the editor Wordpress uses for posts and pages
- TinyMCE Advanced is a plugin which enhances that editor

# TinyMCE Advanced

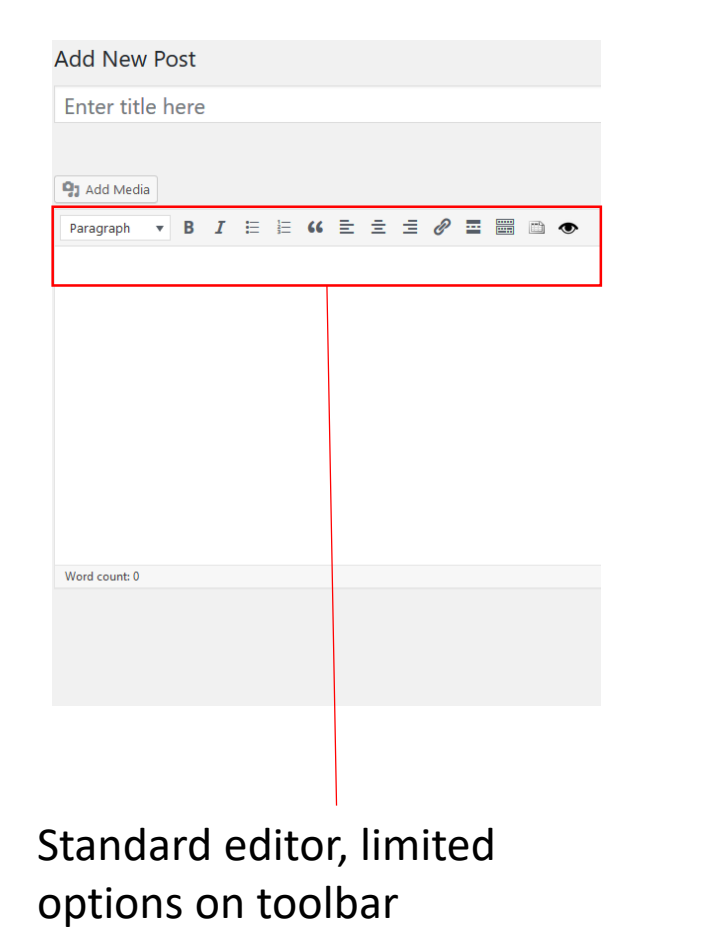

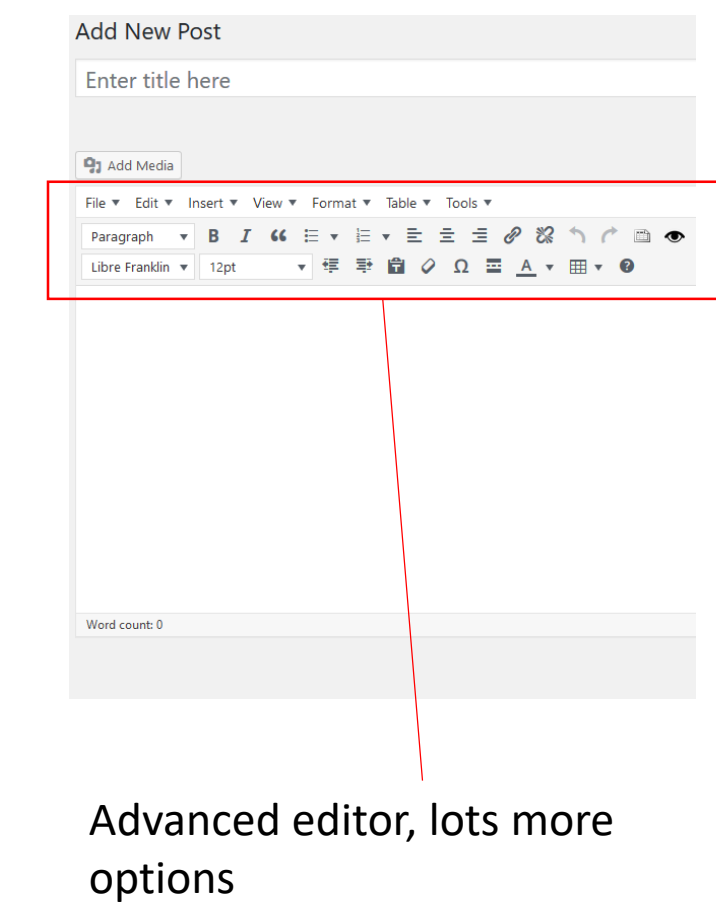

## Tables in TinyMCE Advanced

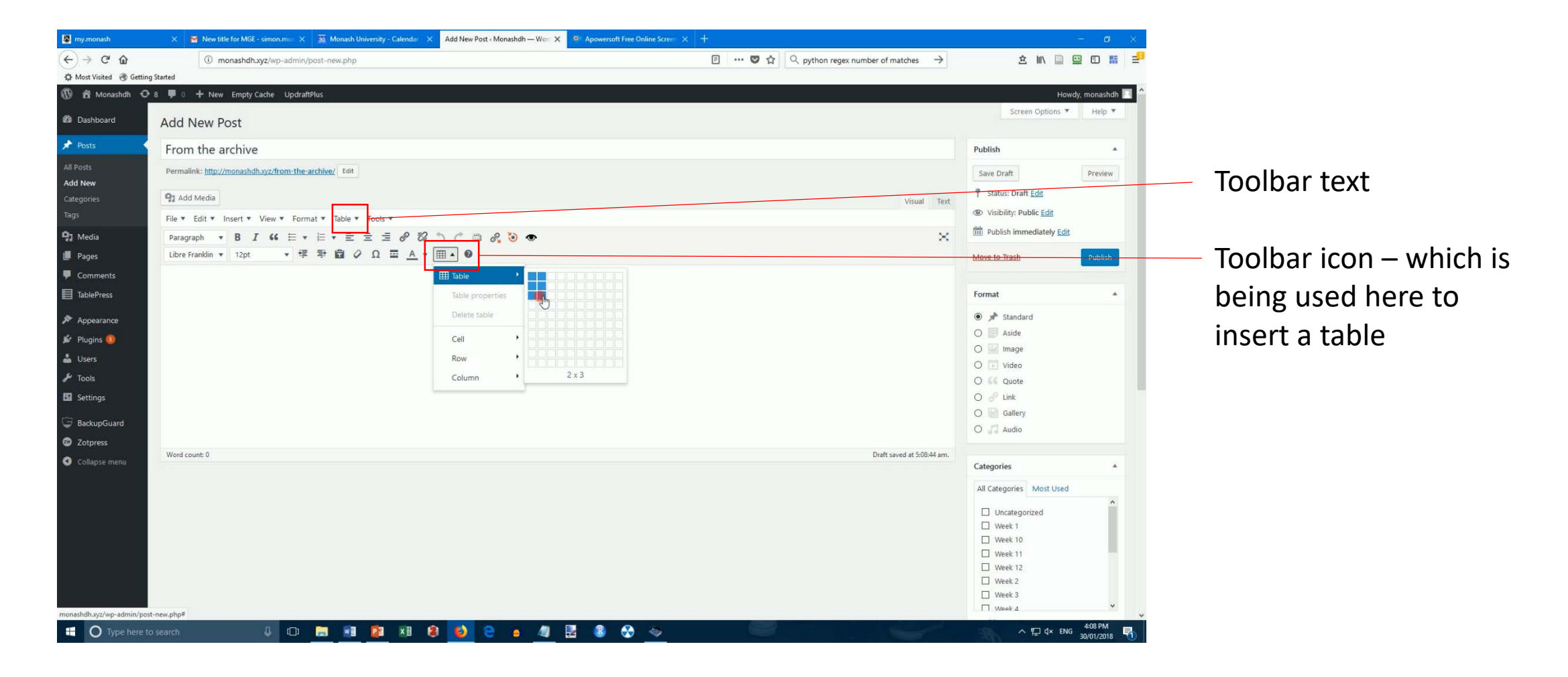

#### Putting elements in tables

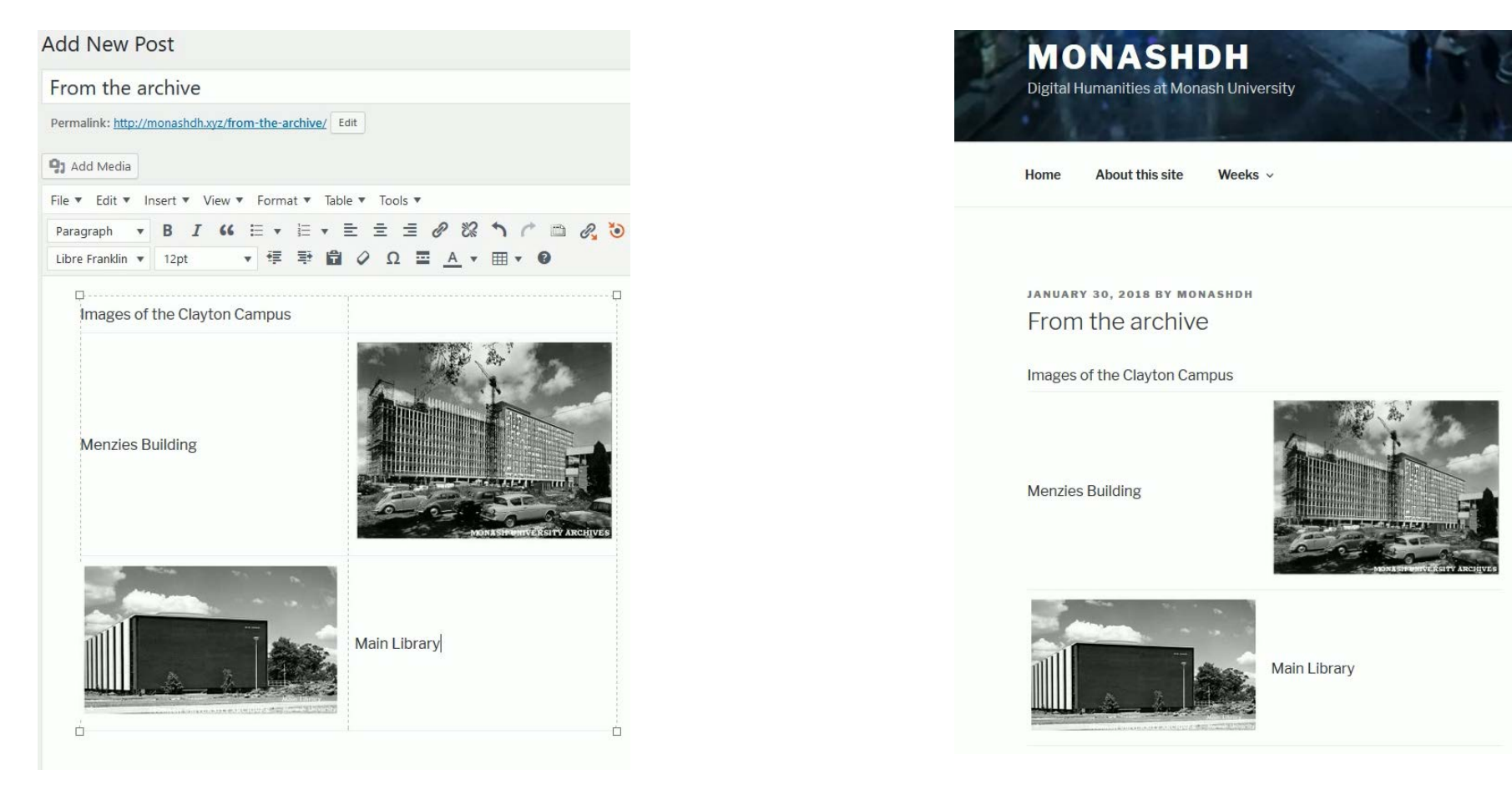

Text and images can go in separate cells, the layout is cleaner already

## Refinements

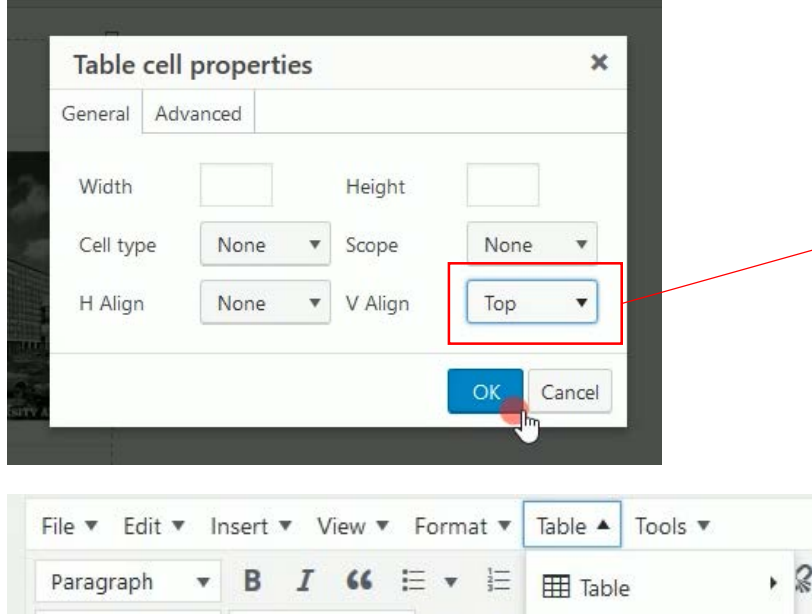

▼ 信 垂

Table properties

Delete table

Cell

Row

Column

Libre Franklin v 12pt

c1969

**Wolfgang Sievers** 

Images of the Clayton Campus by

Menzies Building under construction

 $A$   $A$   $B$ 

 $5c$ 

**⊞ ▼ ©** 

Table cell properties

Merchi table cells

Split table cell

Position of text in a cell can be controlled for both horizontal and vertical alignment: Select a cell then: Table > Cell > Table Cell Properties

Text wraps in a cell when next cell is empty? You can merge cells Select the cells then: Table > Cell > Merge table cells

# Looking good!

JANUARY 30, 2018 BY MONASHDH From the archive

Images of the Clayton Campus by Wolfgang Sievers

Menzies Building under construction c1969

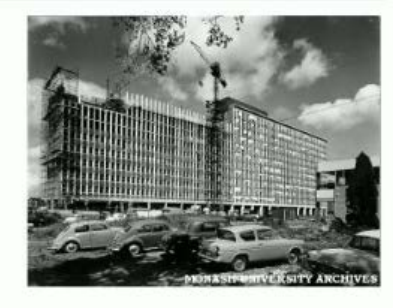

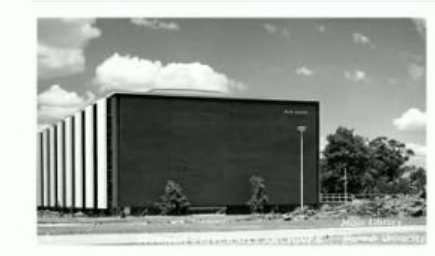

Main Library 1967